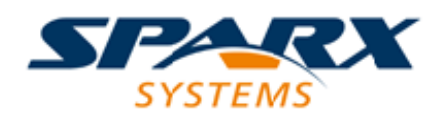

## Enterprise Architect

**User Guide Series**

# **Parametric Simulation using OpenModelica**

Author: Sparx Systems Date: 6/06/2016 Version: 1.0

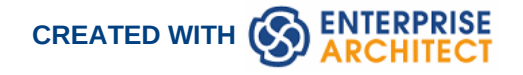

### **Table of Contents**

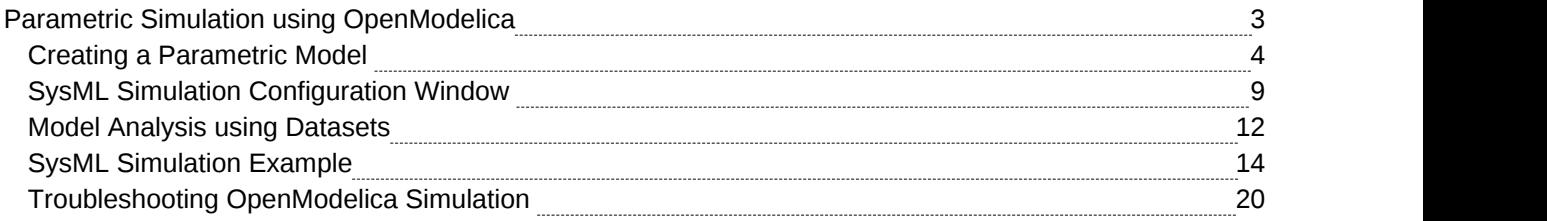

## **Parametric Simulation using OpenModelica**

SysML Parametric models support the engineering analysis of critical system parameters, including the evaluation of key metrics such as performance, reliability and other physical characteristics. These models unite requirements models with system design models by capturing executable constraints based on complex mathematical relationships. Parametric diagrams are specialized Internal Block diagrams that help you, the modeler, to combine behavior and structure models with engineering analysis models such as performance, reliability, and mass property models. Enterprise Architect helps you to develop and simulate SysML Parametric models quickly and simply.

This text is derived from the SysML entry in the online Wikipedia.

The advantages of SysML over UML for systems engineering become obvious if you consider a concrete example, such as modeling an automotive system. With SysML you can use Parametric diagrams to precisely define performance and mechanical constraints such as maximum acceleration, curb weight, air conditioning capacity, and interior cabin noise management.

For further information on the concepts of SysML Parametric models, refer to the official OMG SysML website and its linked sources.

Enterprise Architect allows you to extend the utility of your SysML parametric models by annotating them with extra information that allows the model to be simulated. The resulting model is then generated to as a Modelica model and can be solved using OpenModelica.

#### **SysMLSimConfiguration Artifact**

The simulation properties for your model are stored against a simulation artifact. This preserves your original model and allows multiple simulations to be configured against a single SysML model. The simulation artifact can be found on the Artifacts toolbox page.

#### **User Interface Reference**

The user interface for the SysML simulation is described in the following topic.

SysML Simulation [Configuration](http://www.sparxsystems.com/enterprise_architect_user_guide/13.0/systems_engineering/sysml_sim_window.html) Window

#### **OpenModelica Example**

The following topic demonstrates how to create and simulate a model of a simple electrical circuit using the integration with OpenModelica.

SysML [Simulation](http://www.sparxsystems.com/enterprise_architect_user_guide/13.0/systems_engineering/sysml_simulation_example.html) Example

## **Creating a Parametric Model**

#### **Constraint Equations**

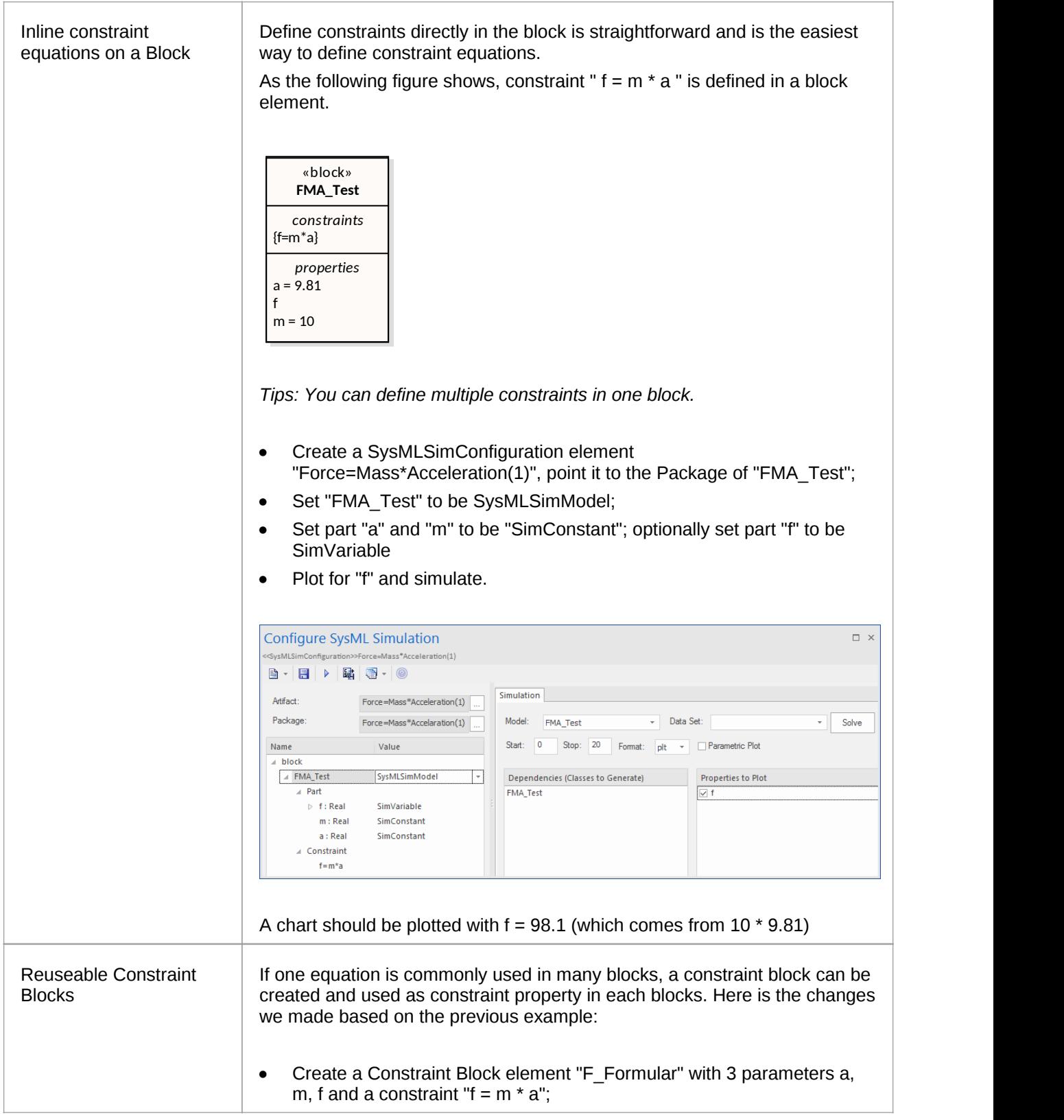

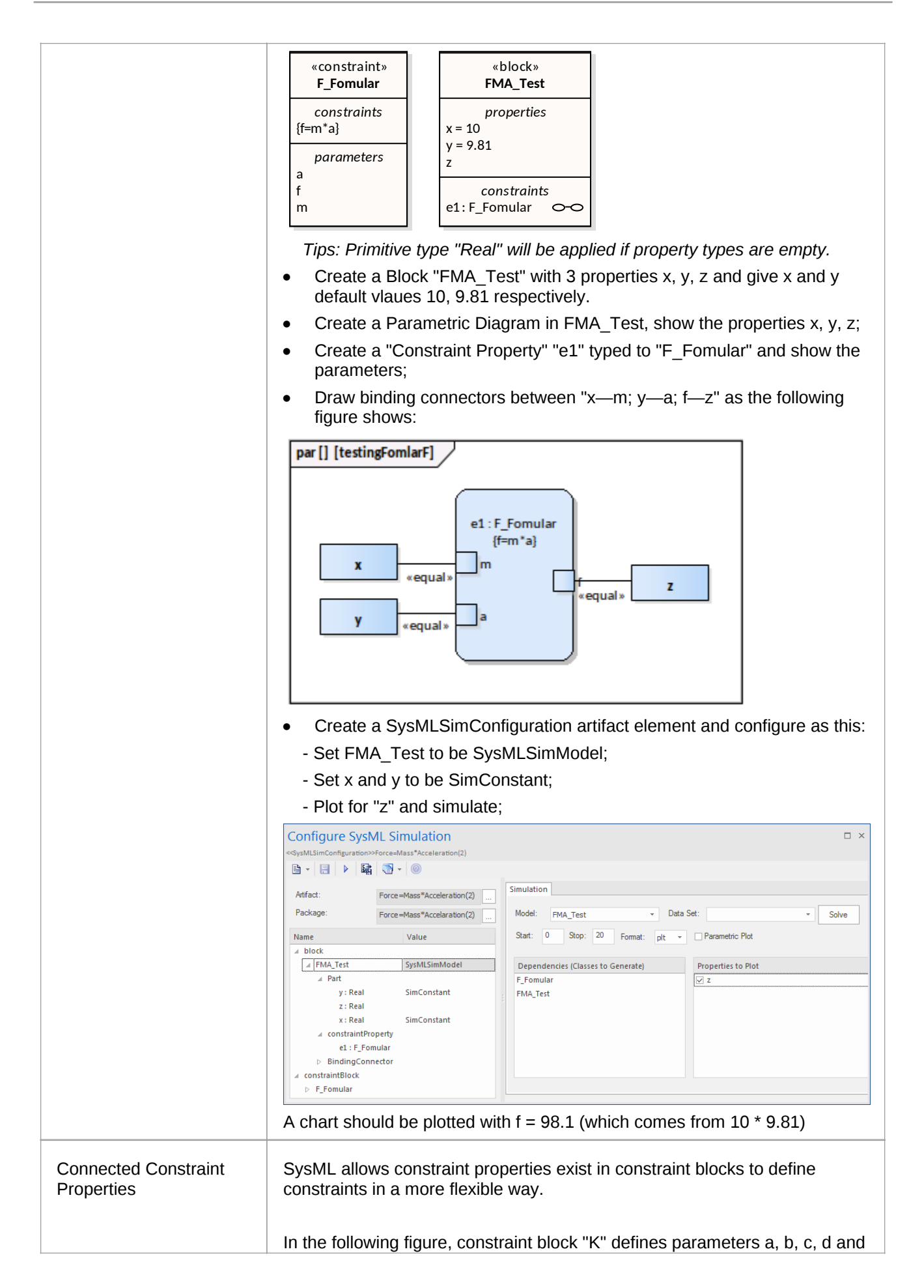

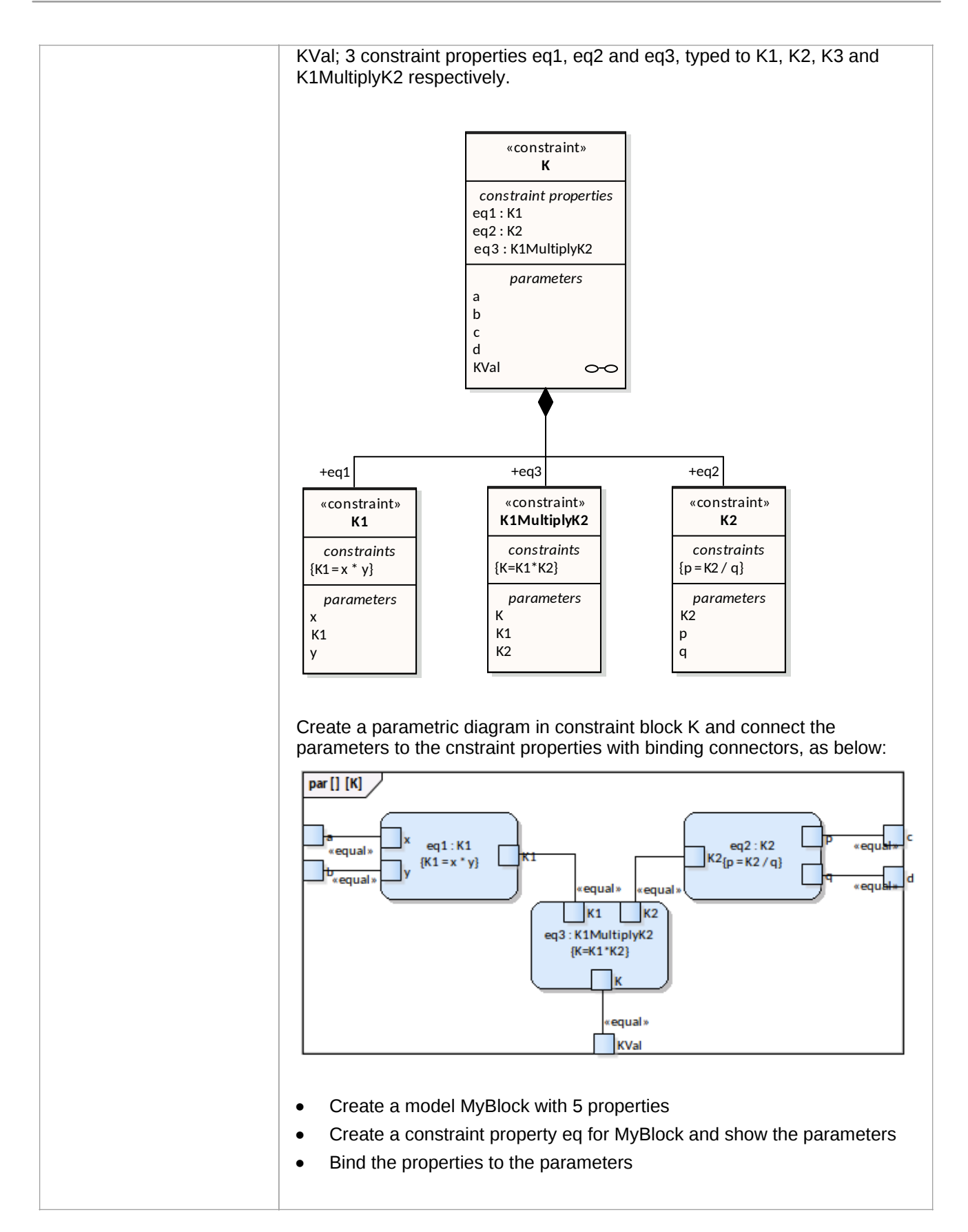

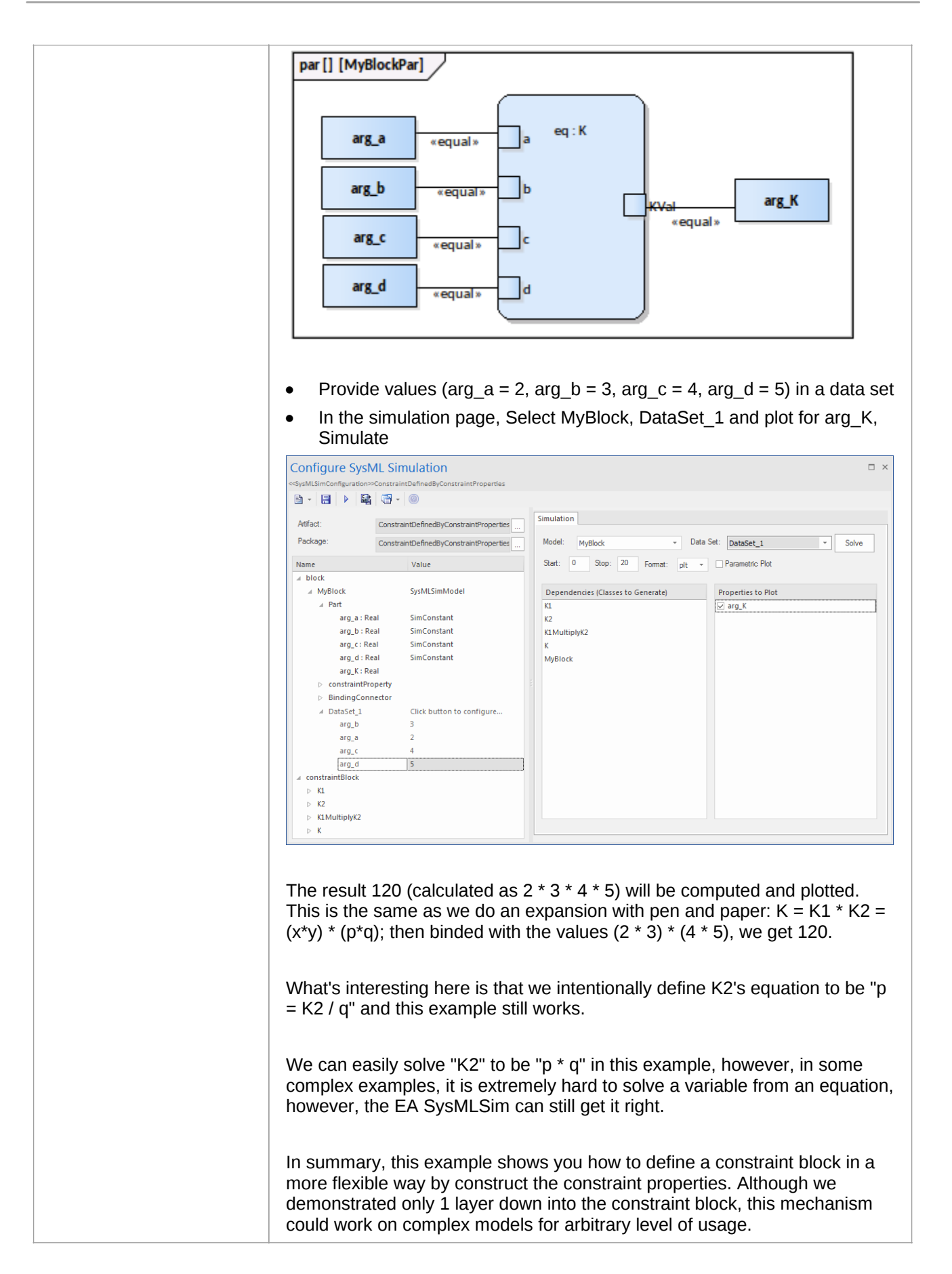

#### **Flows in Physical Interactions**

**Default Value and Initial Values**

**Simulation Functions**

**Value Allocation**

## **SysML Simulation Configuration Window**

#### **Access**

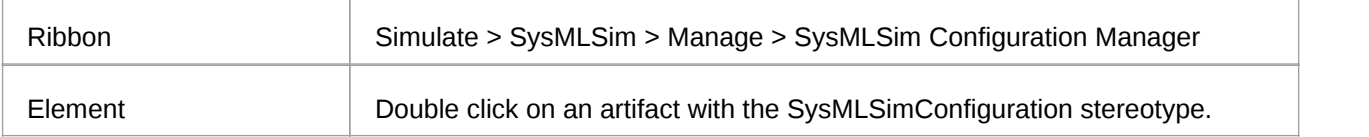

#### **Toolbar**

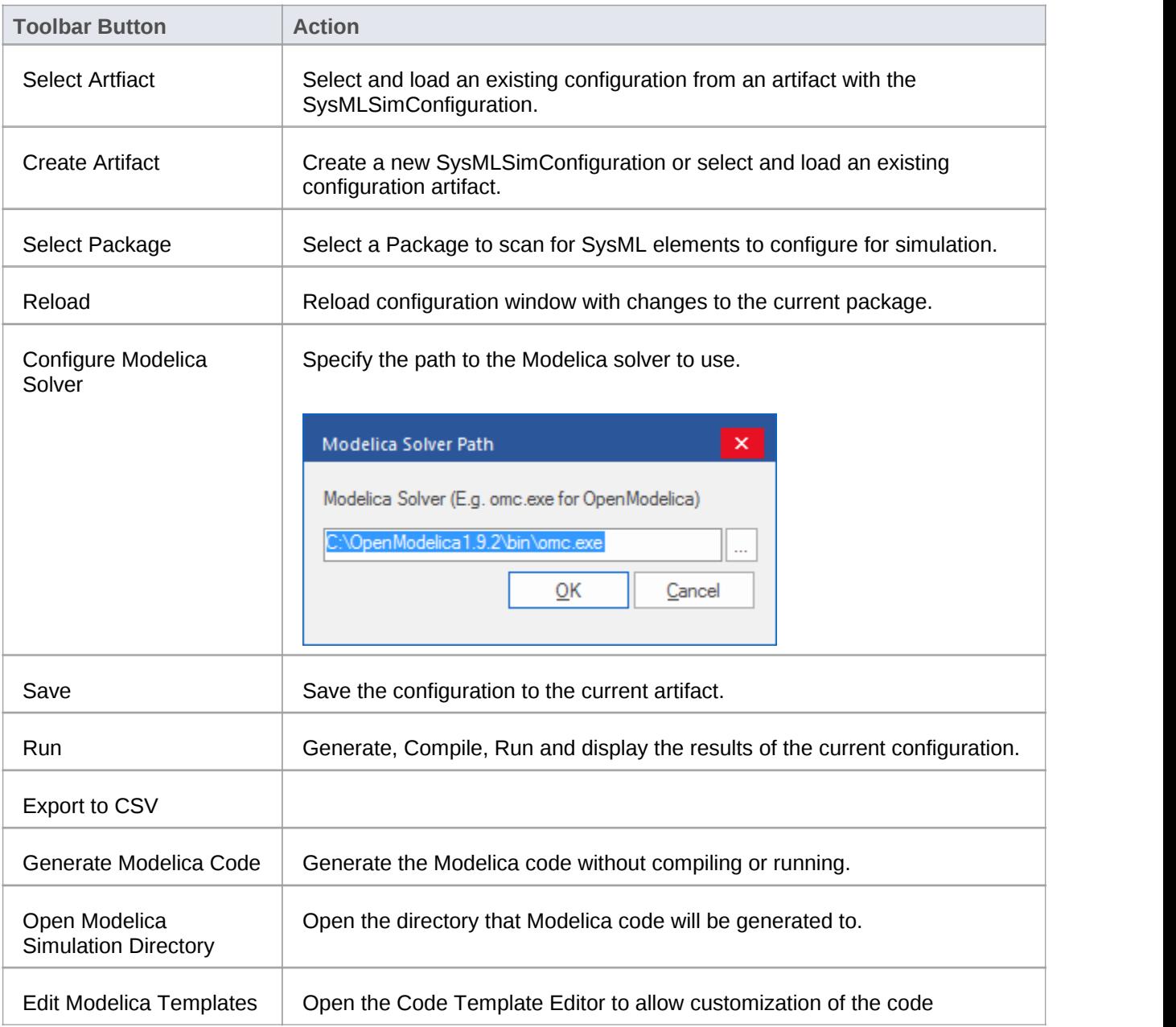

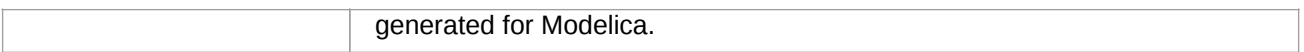

#### **Simulation Context**

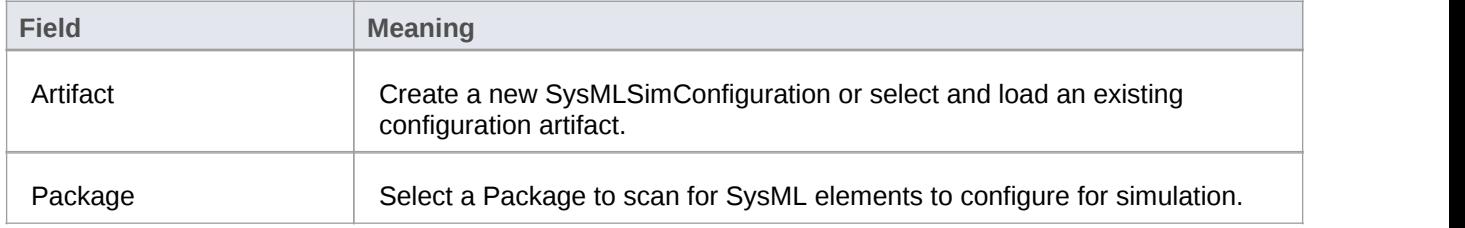

#### **Package Element List**

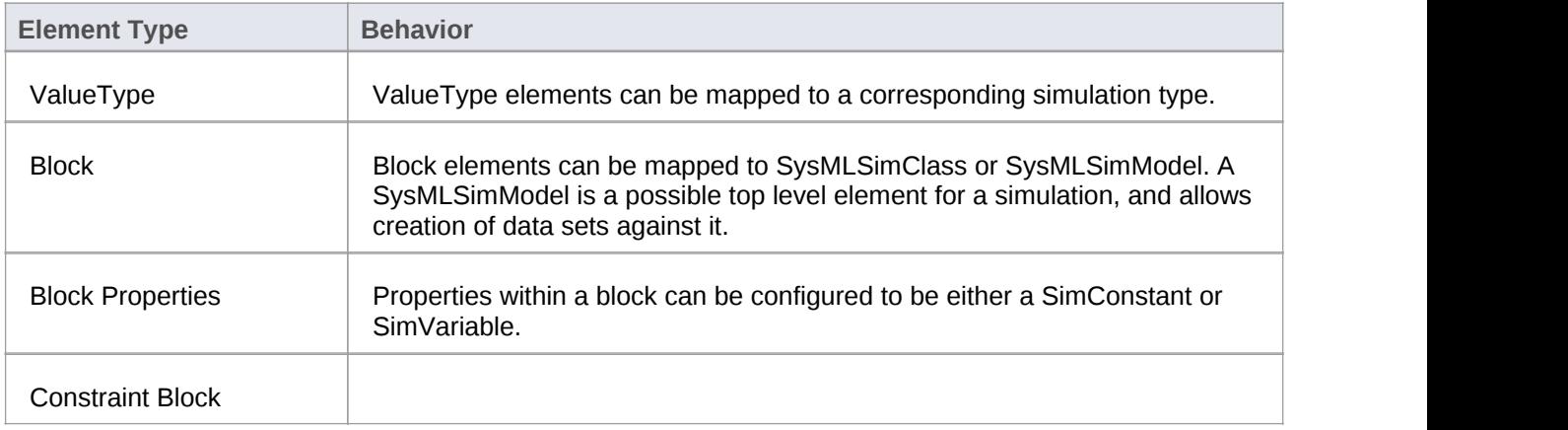

#### **Simulation Panel**

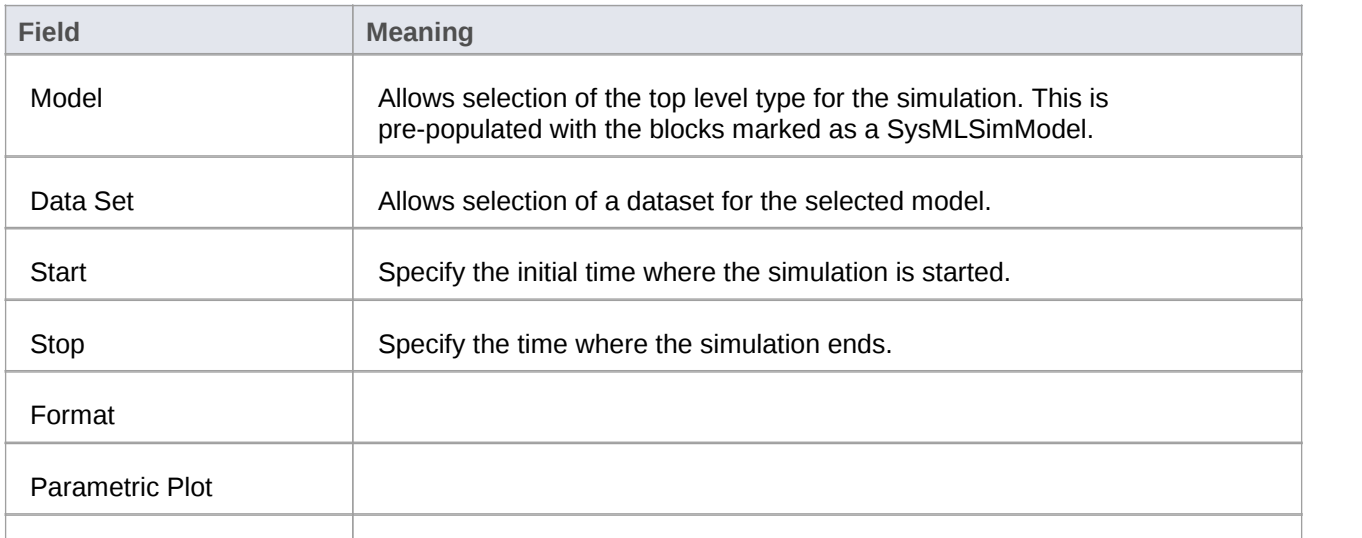

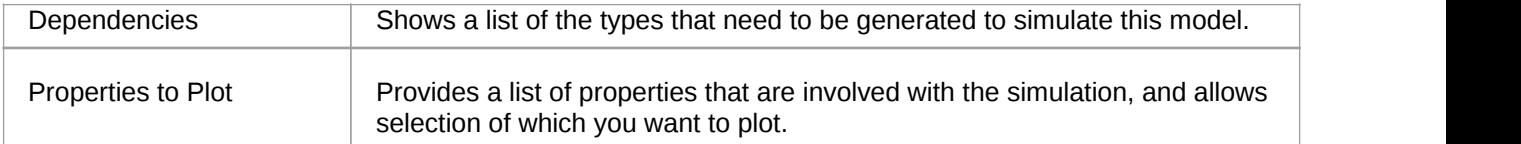

## **Model Analysis using Datasets**

Every SysML block used in a Parametric model can have multiple datasets defined against them. This allows for repeatable simulation variations using the same SysML model. When running a simulation, a user is able to select from the datasets specified against the model before starting.

#### **Dataset Management**

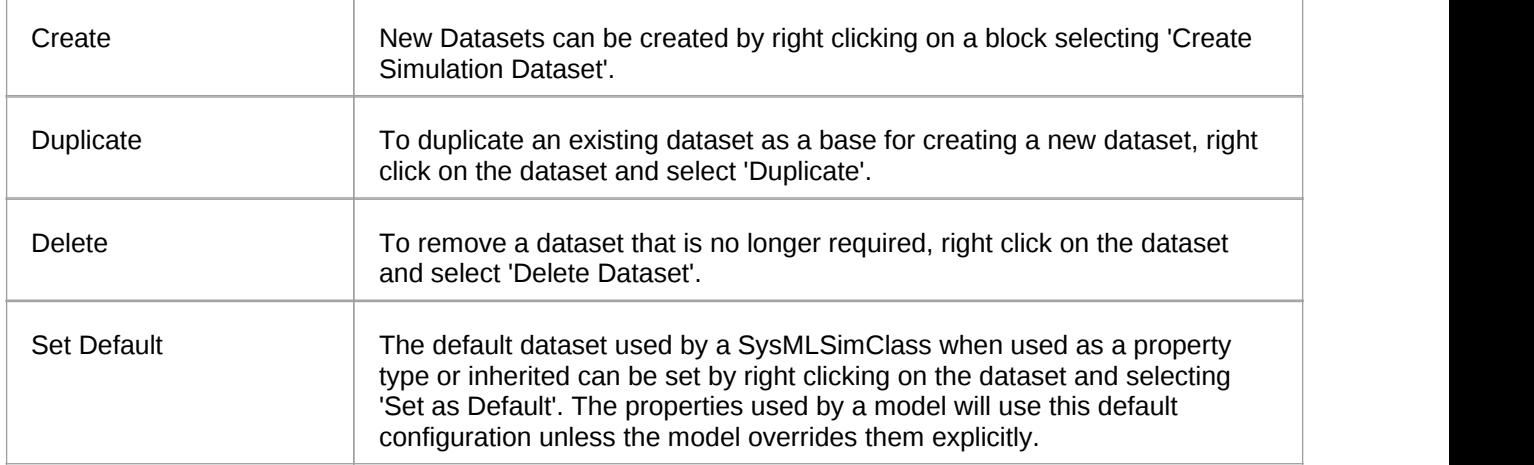

#### **Configure Simulation Data**

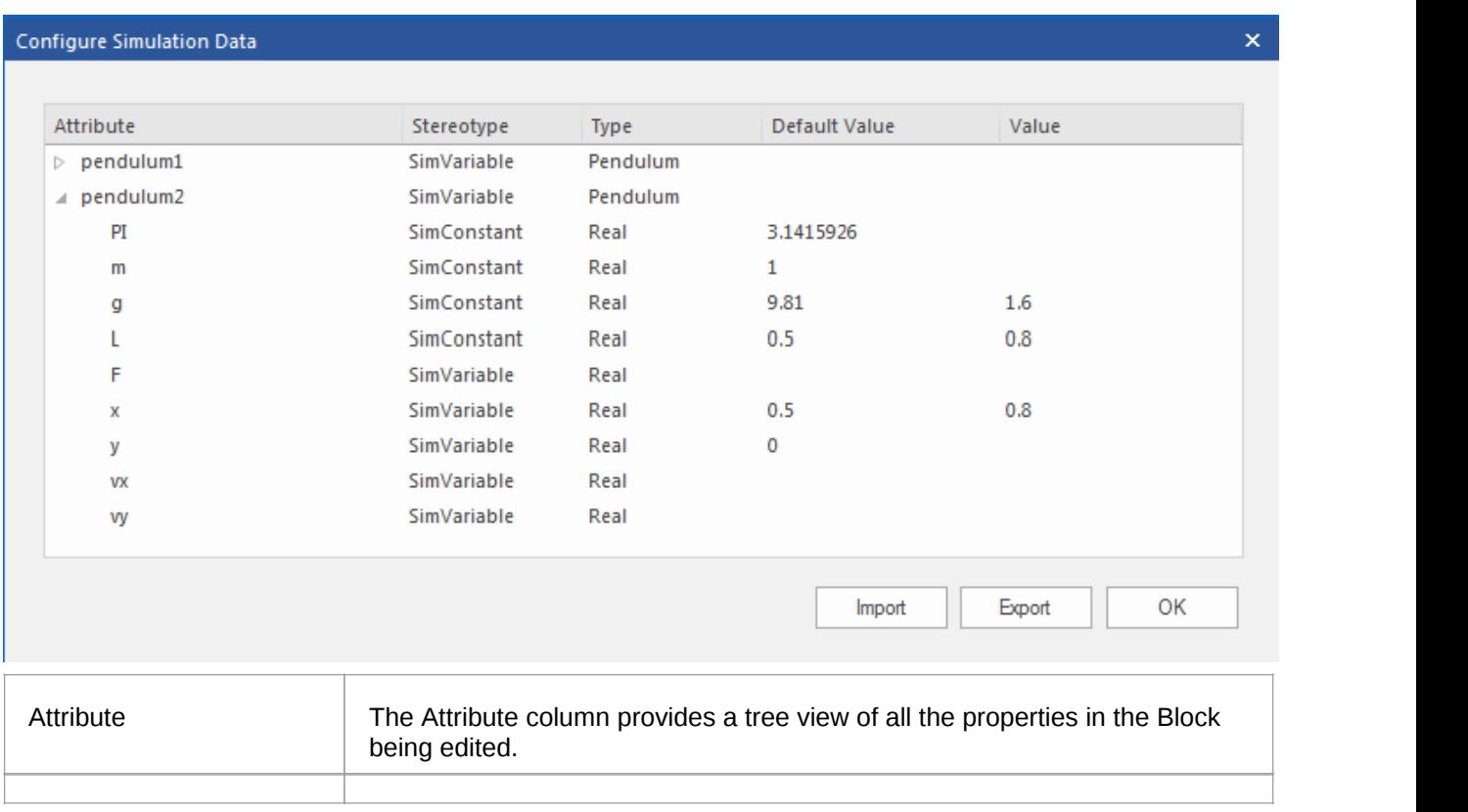

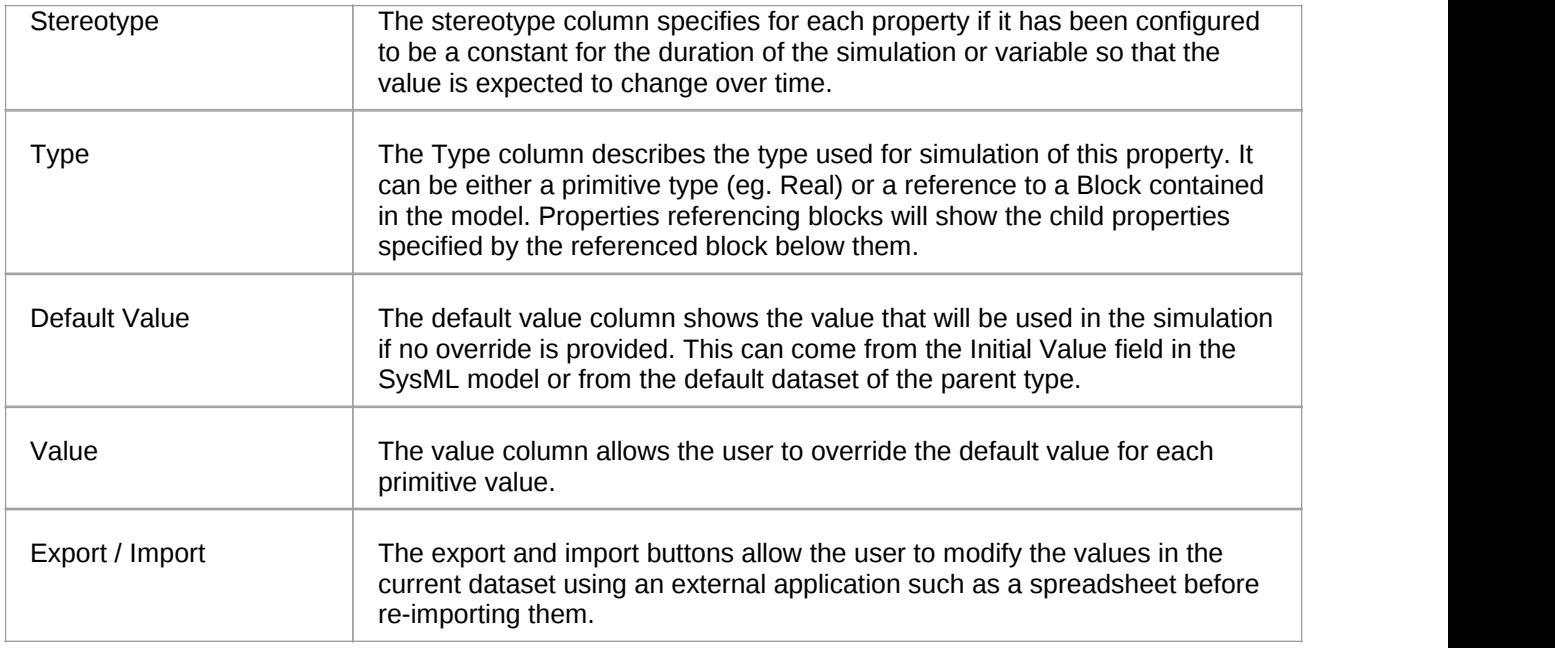

## **SysML Simulation Example**

In this section, we will walk through the creation of a SysML parametric model for a simple electrical circuit, and then use a parametric simulation to predict and chart the behavior of that circuit.

#### **Circuit Diagram**

The electrical circuit we are going to model is shown below using a standard electrical circuit notation.

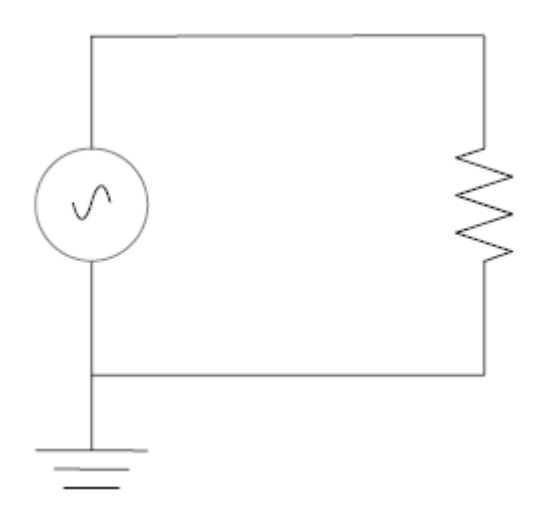

The circuit includes an AC power source, a ground and a resistor. Each of these being connected via wires.

#### **Create SysML Model**

The following table shows how we can build up a complete SysML model to represent the circuit. Starting at the lowest level types and building up the model one step at a time.

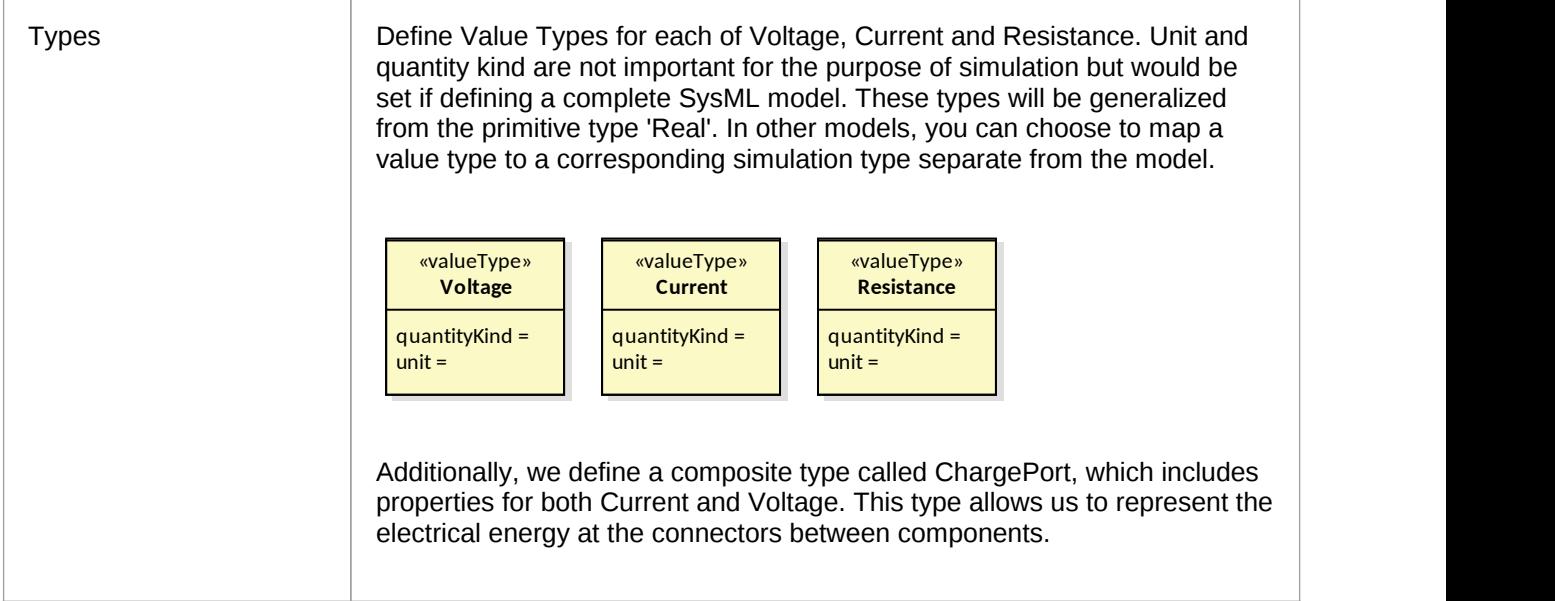

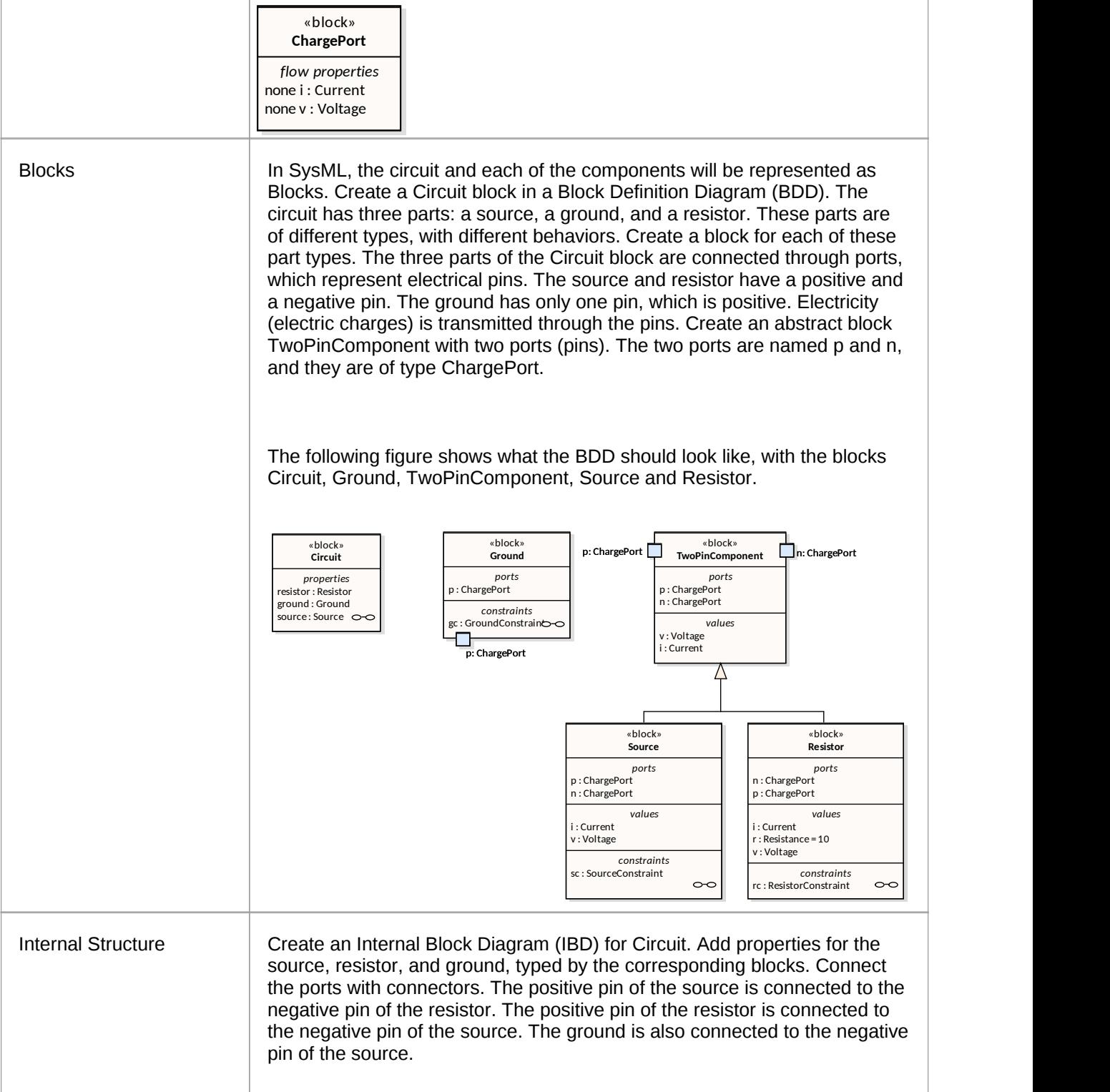

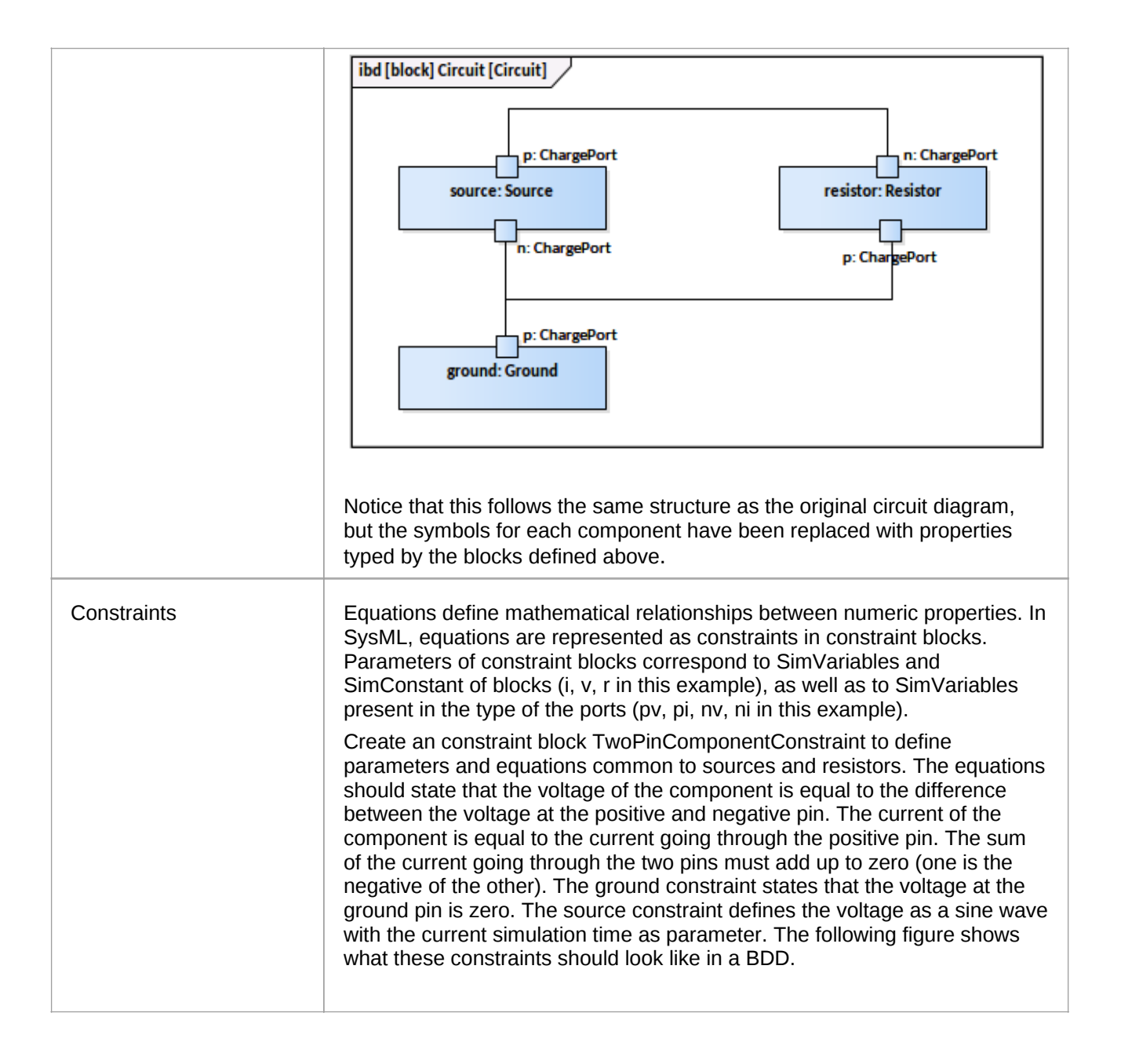

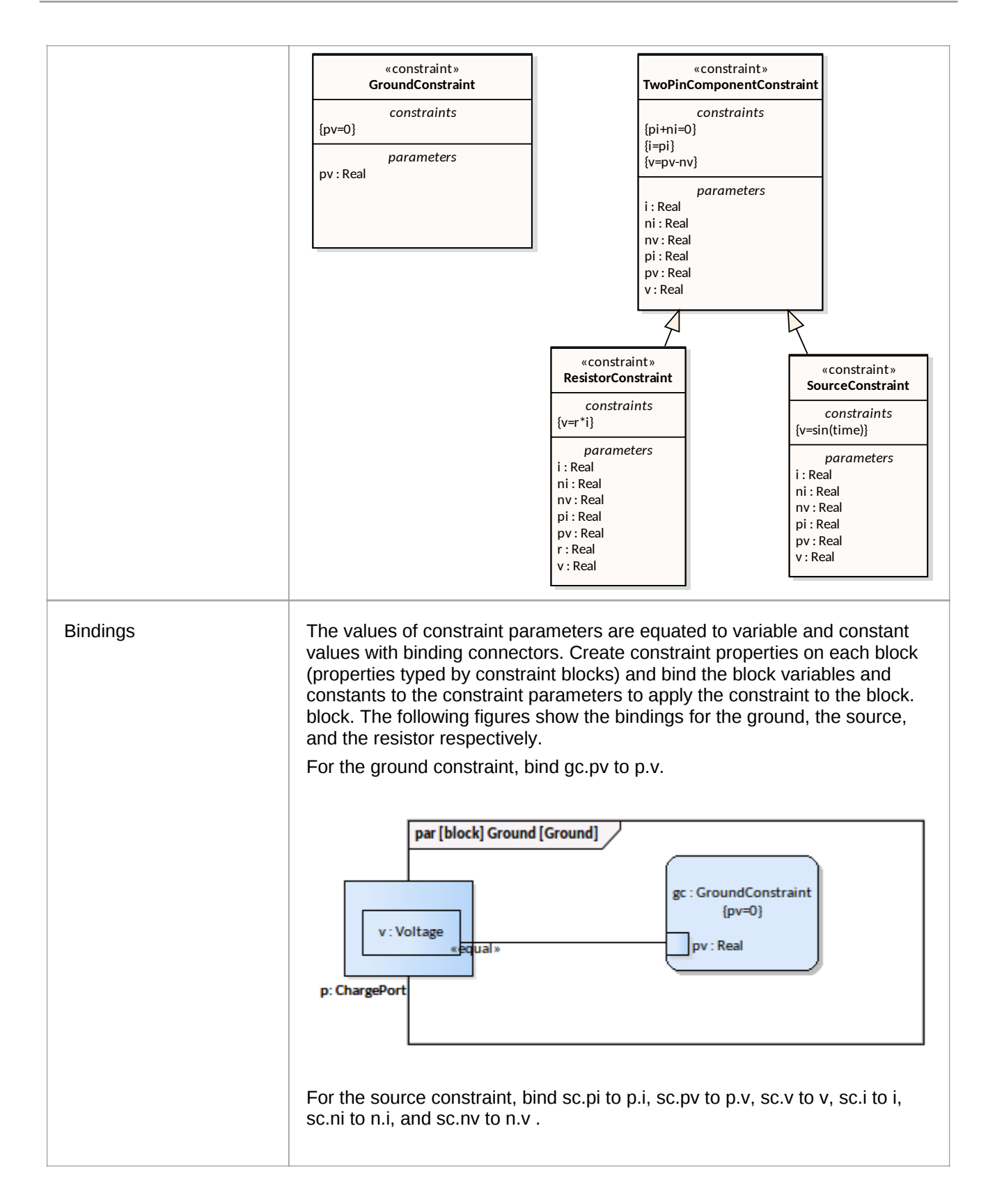

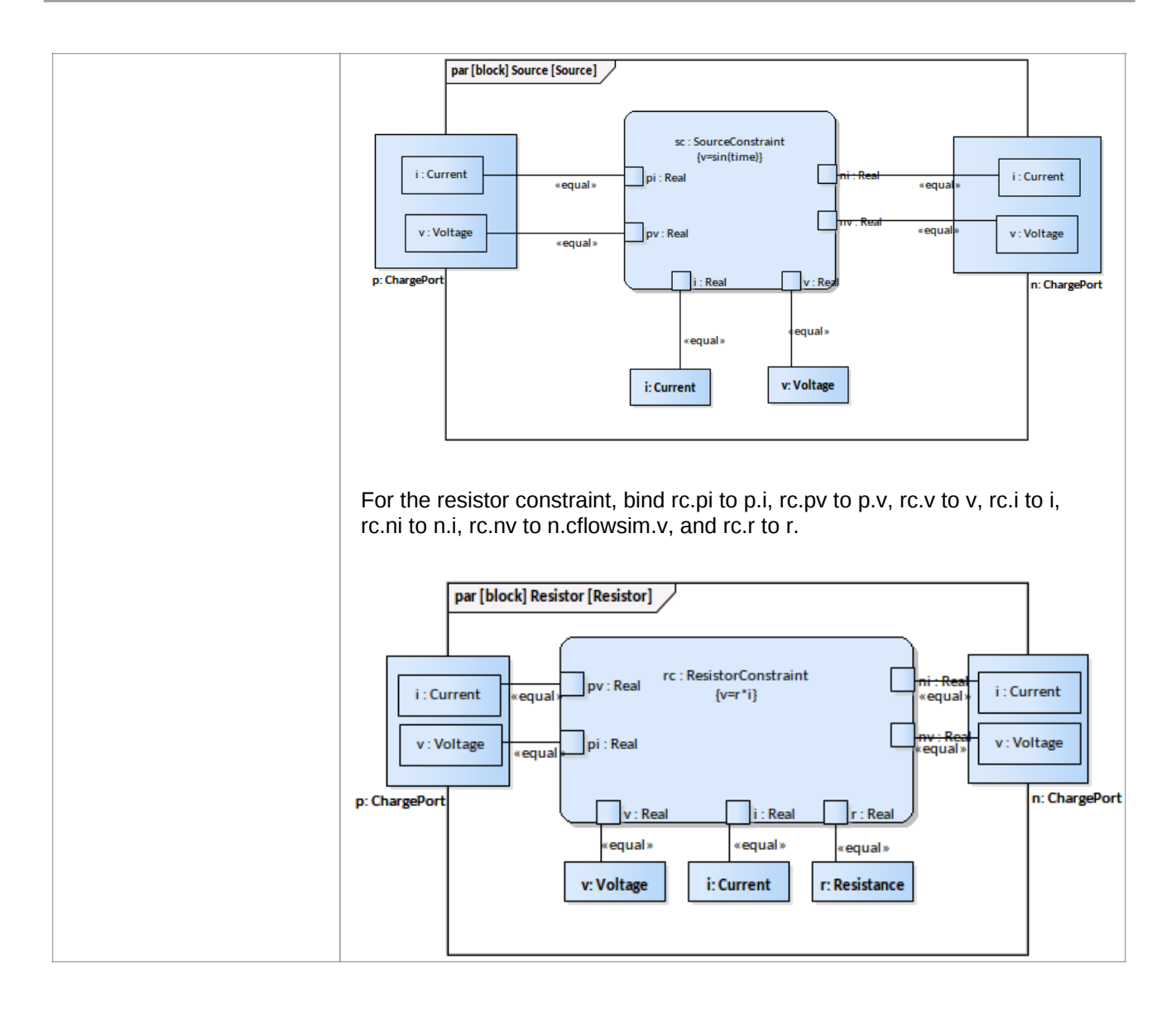

#### **Configure Simulation Behavior**

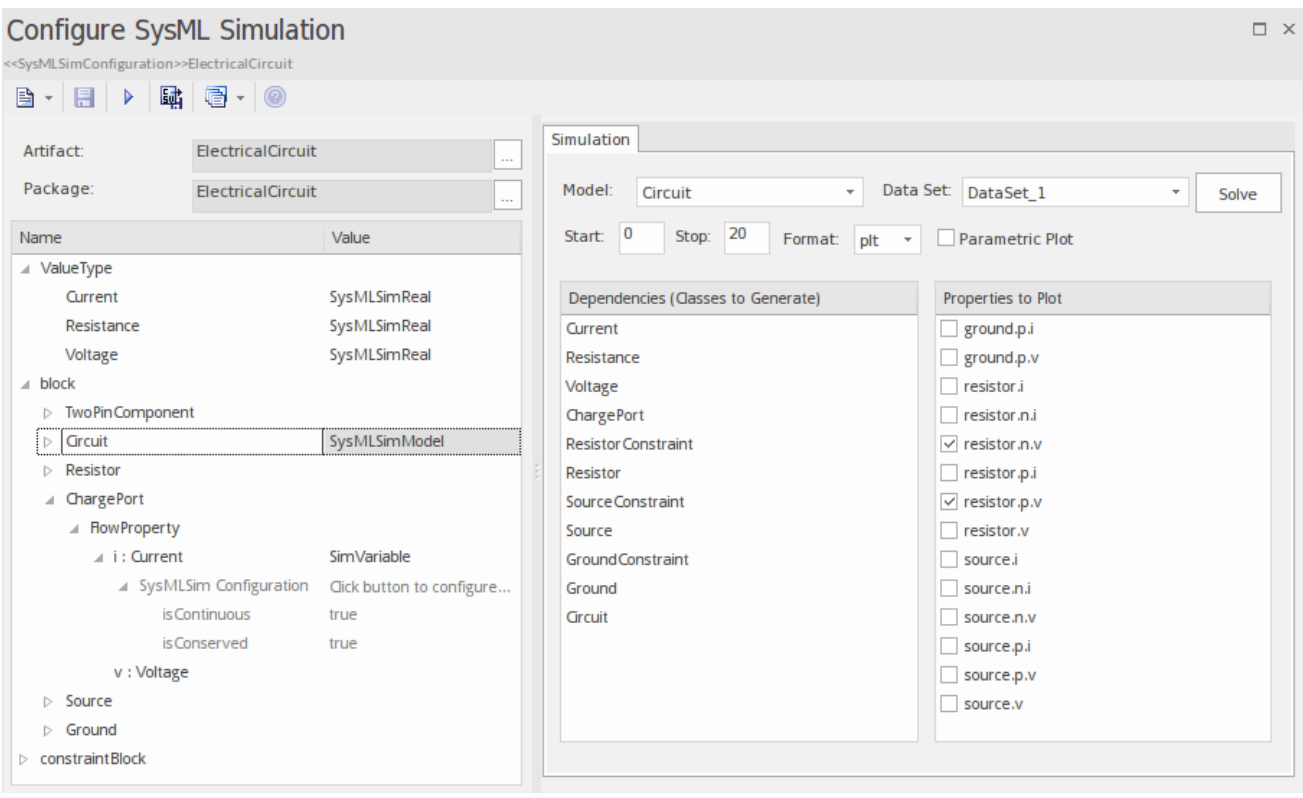

#### **Run Simulation**

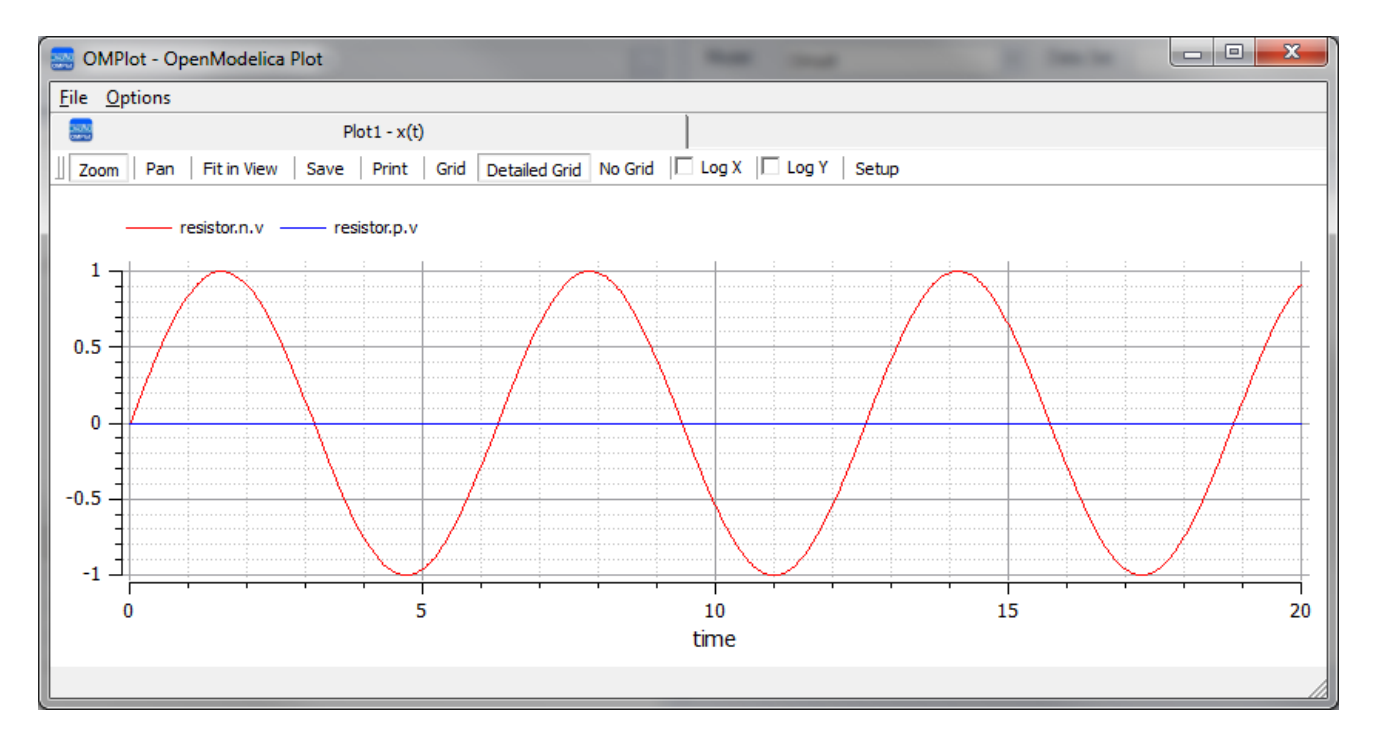

## **Troubleshooting OpenModelica Simulation**

#### **Common Simulation Issues**

The following table describes some of the common issues that can prevent a model being simulated.

Check the output at "System Output | Build" window, the messages were dumped from OpenModelica compiler (omc.exe), it normally points you to the lines of the modelica source code. This will help you pick up most of the errors.

The number of equations are fewer than the number of variables: You might forgot to set some of the properties to be SimConstant, which means the value doesn't change during simulation. You might need to provide the SimConstant properties value before the simulation started. (Set the values through Simulation Data Set)

The blocks that are typing to ports may contain conserved properties. For example, a block ChargePort may contain two parts: "v : Voltage" and "i: Current", the property "i : Current" should be defined with SimVariable with attribute "isConserved = true".

SimConstants should be provided default values.

A SimVariable may need an initial value to start with.

The properties may typed by elements (blocks or value type) outside of the configured package; Use a package import connector to fix this.